## **Do it yourself**

# **Wie kann ich ein CD/DVD Laufwerk wechseln?**

Wenn ein CD-Laufwerk gegen ein DVD- oder Blue-Ray Laufwerk getauscht werden soll oder das Laufwerk defekt ist, lässt sich der Umbau mit wenigen Handgriffen bewerkstelligen.

- [Kabelverbindungen lösen](https://support.one.de/faq/content/1/1725/de/wie-kann-ich-ein-cd_dvd-laufwerk-wechseln.html#kabel)
- [Laufwerk lösen](https://support.one.de/faq/content/1/1725/de/wie-kann-ich-ein-cd_dvd-laufwerk-wechseln.html#loesen)
- [Laufwerk ausbauen](https://support.one.de/faq/content/1/1725/de/wie-kann-ich-ein-cd_dvd-laufwerk-wechseln.html#ausbau)

#### **WICHTIG**

 Führen Sie Änderungen nur im kabel und stromlosen Zustand Ihres PC oder Notebook Systems durch.

Achten Sie auf eine vorsichtige und fachgerechte Vorgehensweise, mechanische Beschädigungen können nicht kostenfrei im Rahmen der Garantie oder Gewährleistung behoben werden.

Wenn Sie sich an die nächsten Punkte halten, sollte Sie den Umbau ohne Beschädigungen an Ihrem PC System durchführen können.

#### **Kabelverbindungen lösen**

Nachdem die Gehäuseseite geöffnet wurde, können Sie in den meisten Fällen oben im Gehäuse Ihr Laufwerk finden.

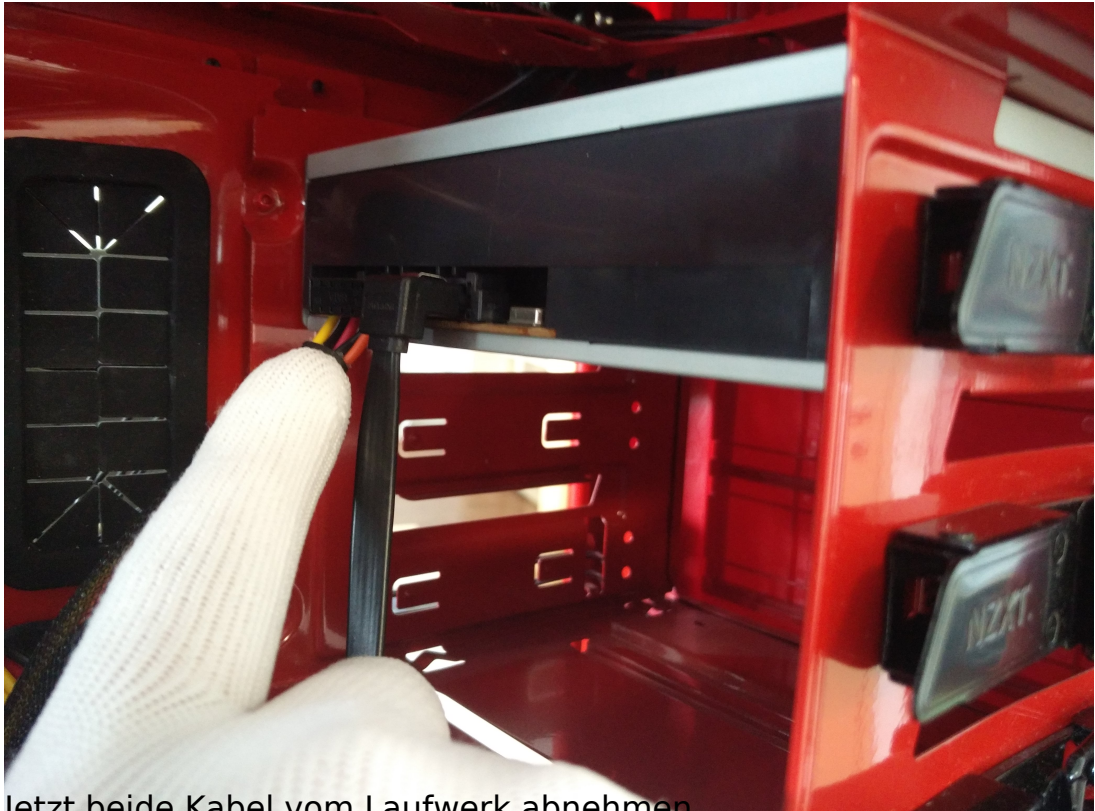

Jetzt beide Kabel vom Laufwerk abnehme

### **Laufwerk lösen**

### **Do it yourself**

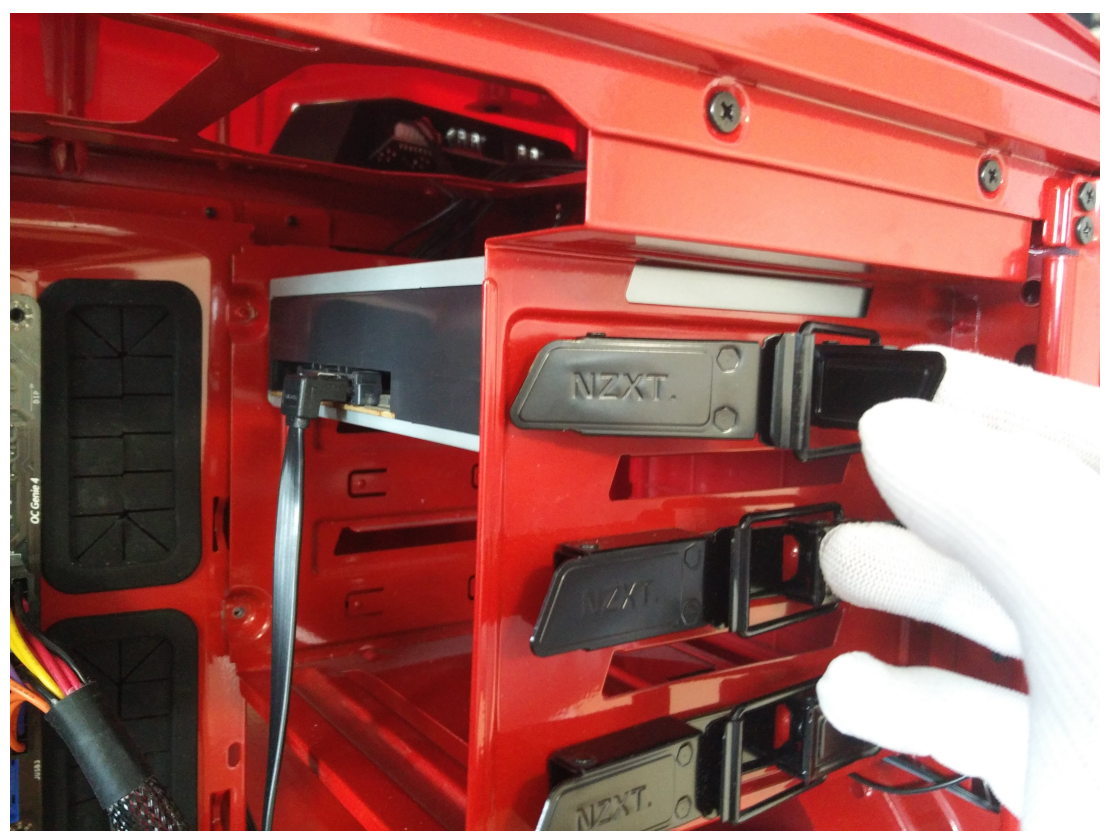

Bei diesem Gehäuse sind am 5,25" Laufwerkskäfig Schnellverschlüsse angebracht. Es werden verschiedene Arten von Schnellverschlüssen verwendet. Besitzt Ihr Gehäuse kein Schnellverschlusssystem, ist das Laufwerk im Normalfall mit dem Laufwerksrahmen verschraubt. In dem Fall lösen Sie die Schrauben an den Seiten des Laufwerkskäfigs.

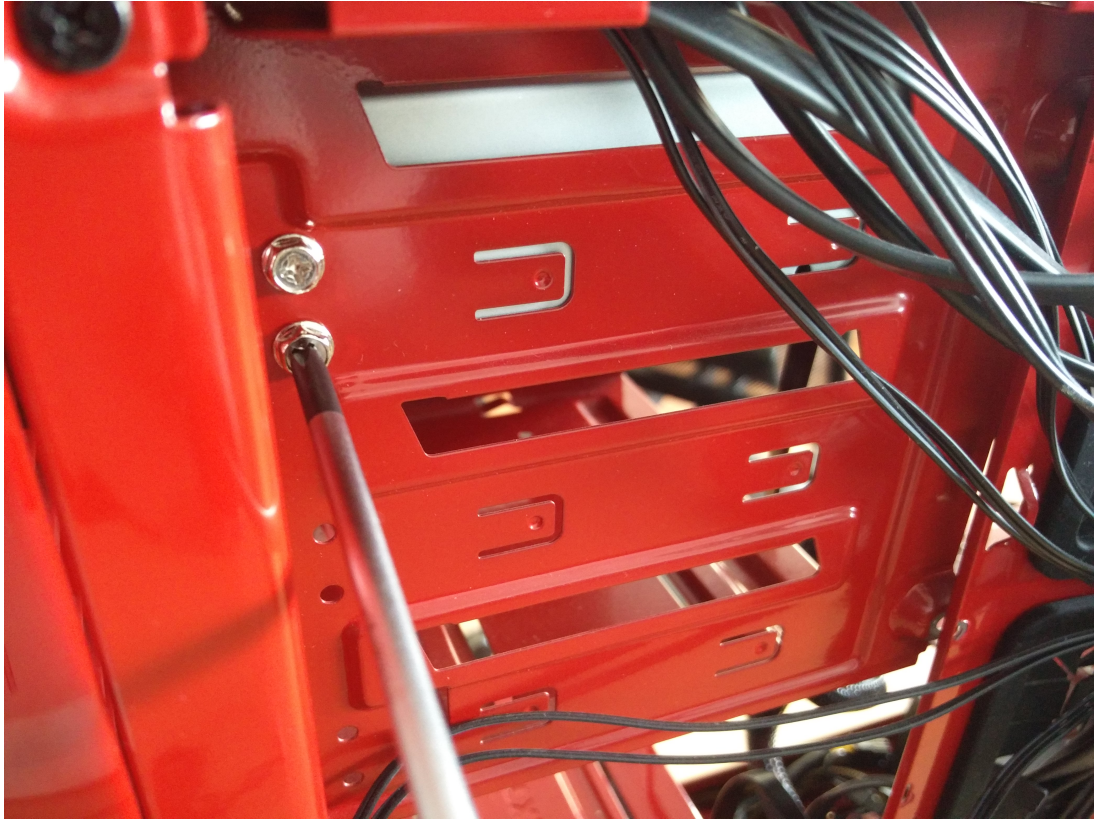

Im Zweifelsfall schauen Sie bitte im Handbuch vom Gehäuses, wie das Laufwerk gelöst werden kann.

## **Do it yourself**

#### **Laufwerk ausbauen**

Ist das Laufwerk gelöst, kann es nach vorne aus dem Gehäuse gezogen werden.

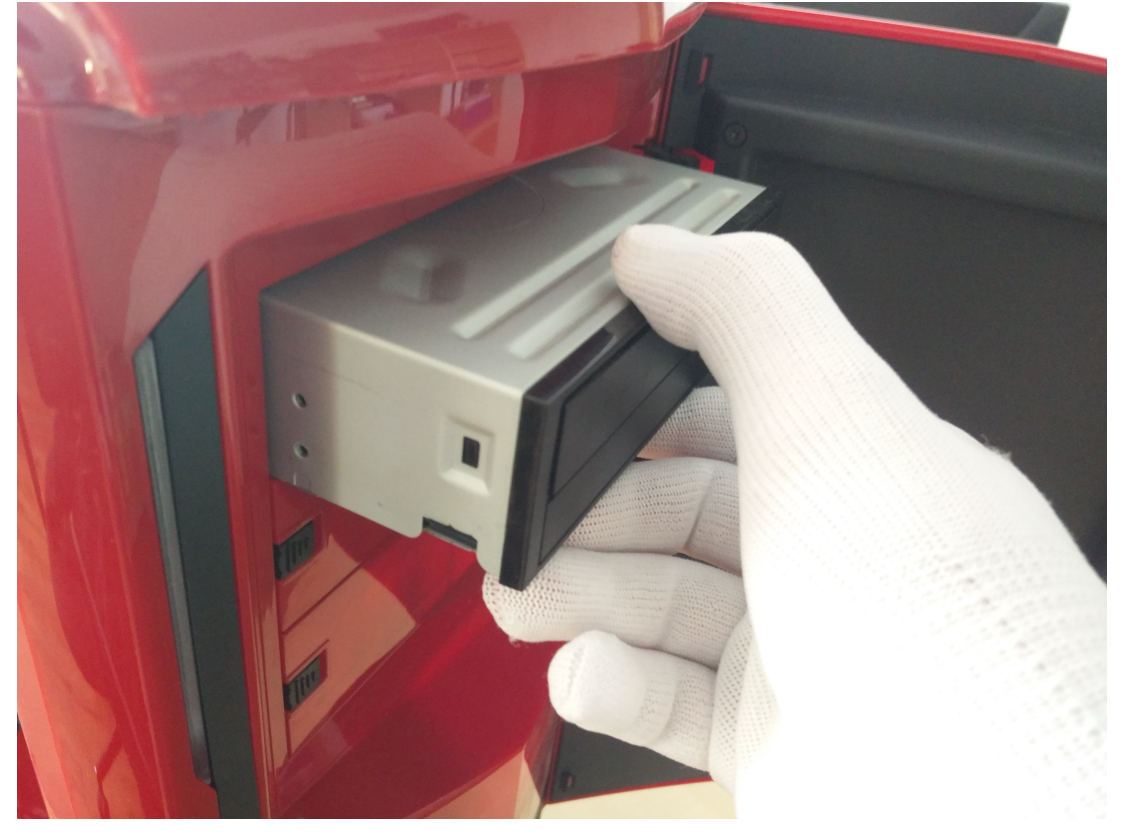

Für den Einbau des neuen Laufwerkes gehen Sie bitte in umgekehrter Reihenfolge vor.

Eindeutige ID: #2851 Verfasser: Christian Osenroth Letzte Änderung: 2023-09-15 16:18